Università degli studi di Trieste

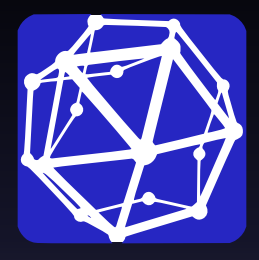

# Grafici con SAGE Stefano Piani

12 maggio 2014

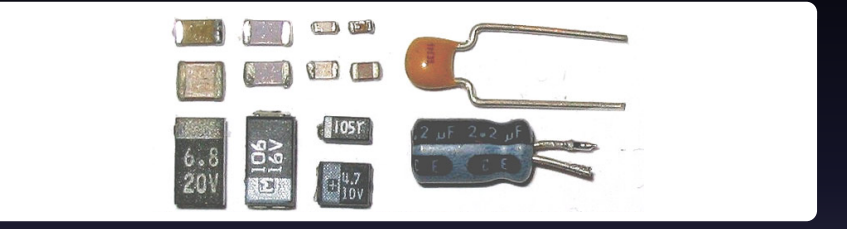

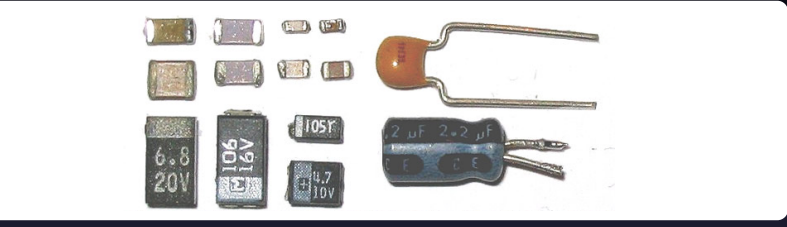

Un *condensatore* è un dispositivo utilizzato in elettronica per immagazzinare corrente e carica.

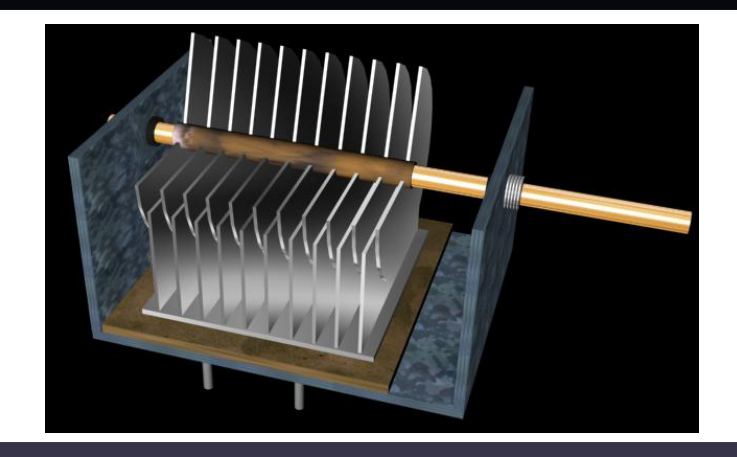

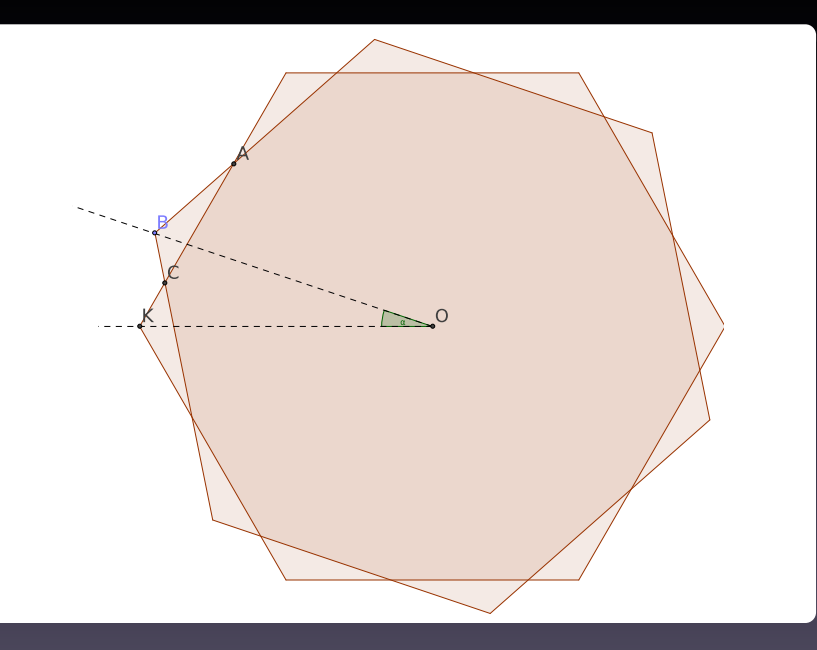

## Il comando plot()

plot(f, opzione=valore)

## Il comando plot()

### plot(f, opzione=valore)

Le opzioni sono:

- $\triangleright$  xmin
- $\blacktriangleright$  xmax
- $\triangleright$  color
- $\blacktriangleright$  ymin
- $\blacktriangleright$  ymax
- $\triangleright$  scale (da scegliersi tra "linear", "semilogx", "semilogy", "loglog")
- $\blacktriangleright$  plot points

Le stesse opzioni (eccetto plot points) valgono anche per i comandi:

- parametric\_plot( $(f(t),g(t))$ ,  $(t,0,2)$ , opzione=valore)
- $\triangleright$  implicit\_plot(f(x,y),(x,-3,3),(y,-3,3), opzione=valore)
- $\triangleright$  complex\_plot(f(z),(-1, 2), (-3, 4), opzione=valore)

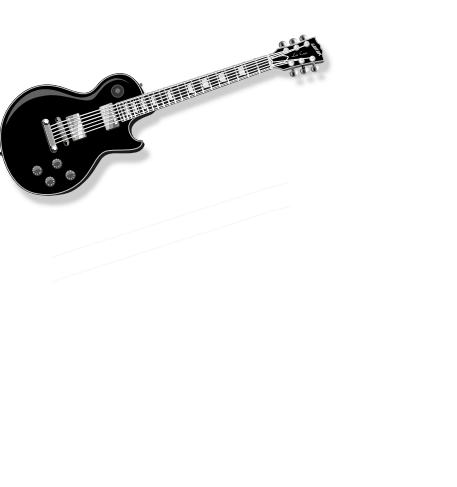

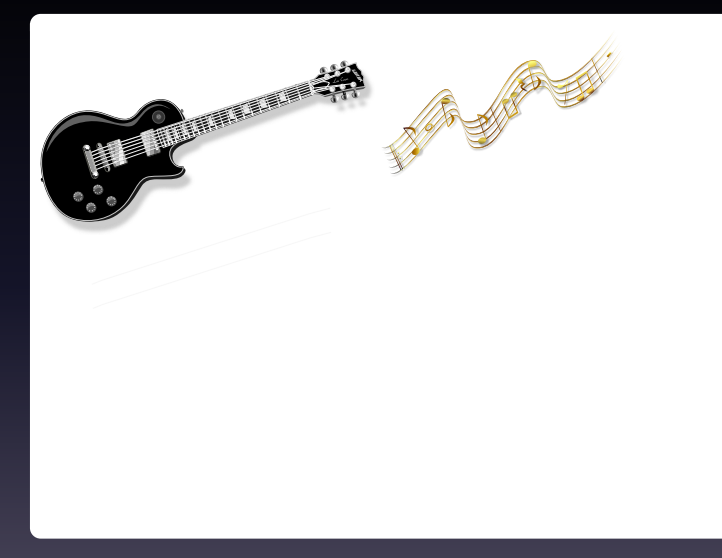

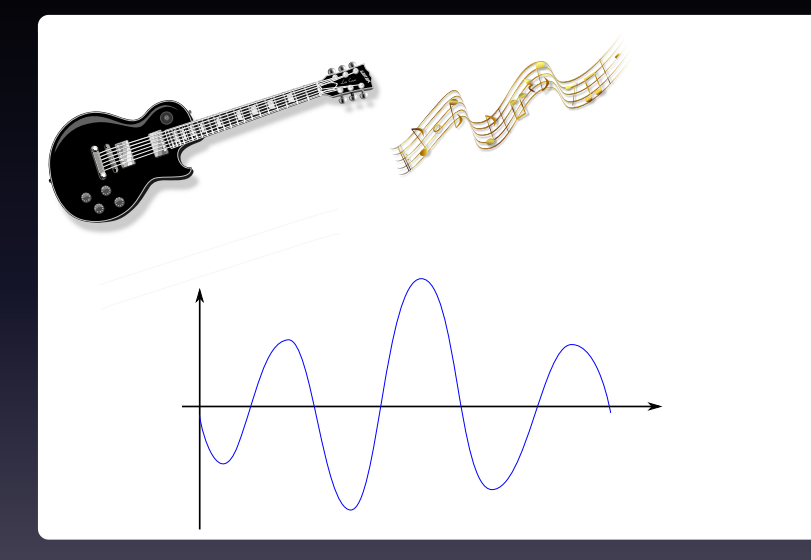

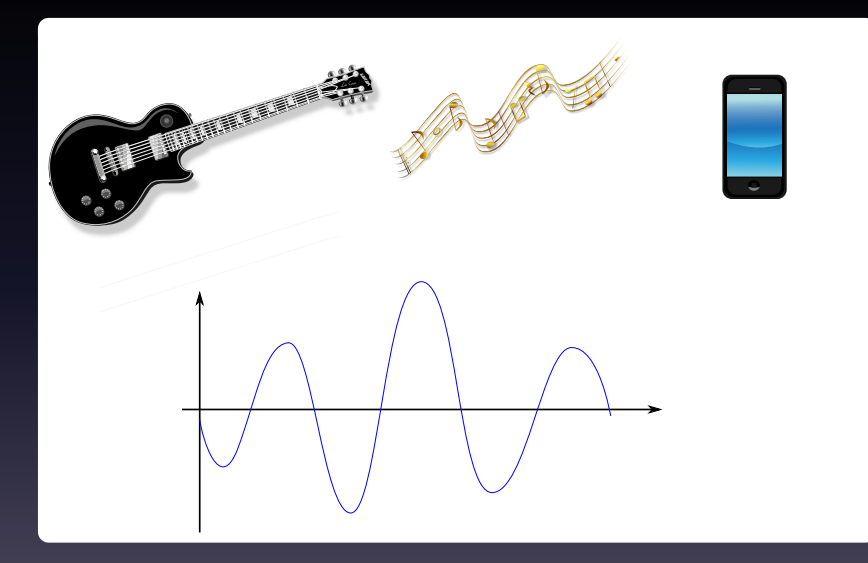

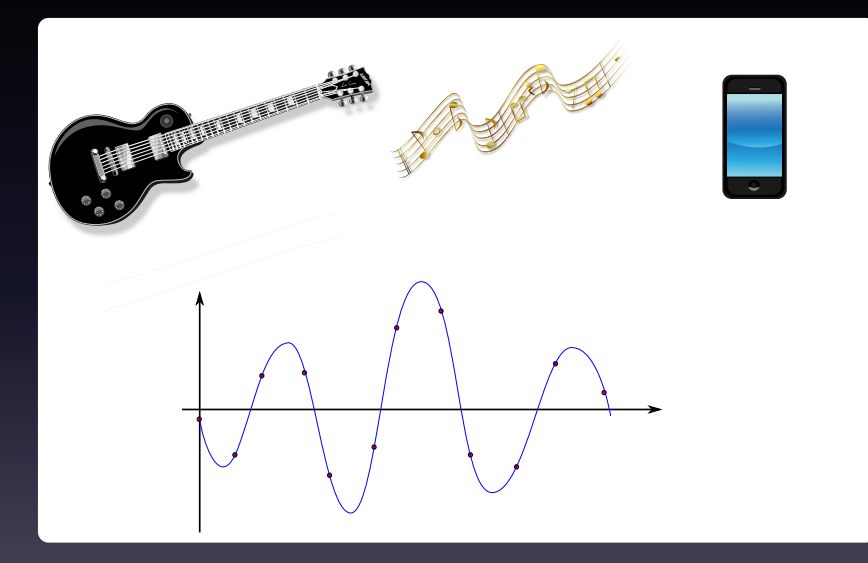

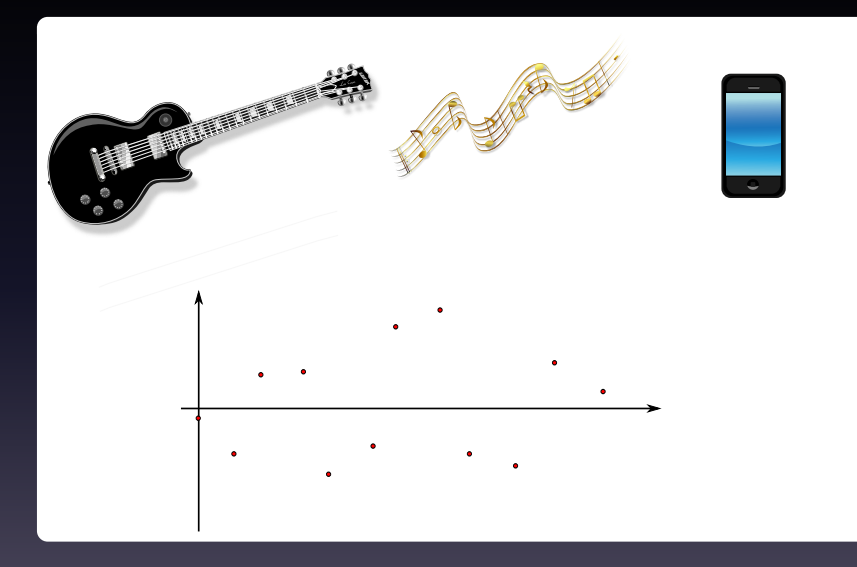

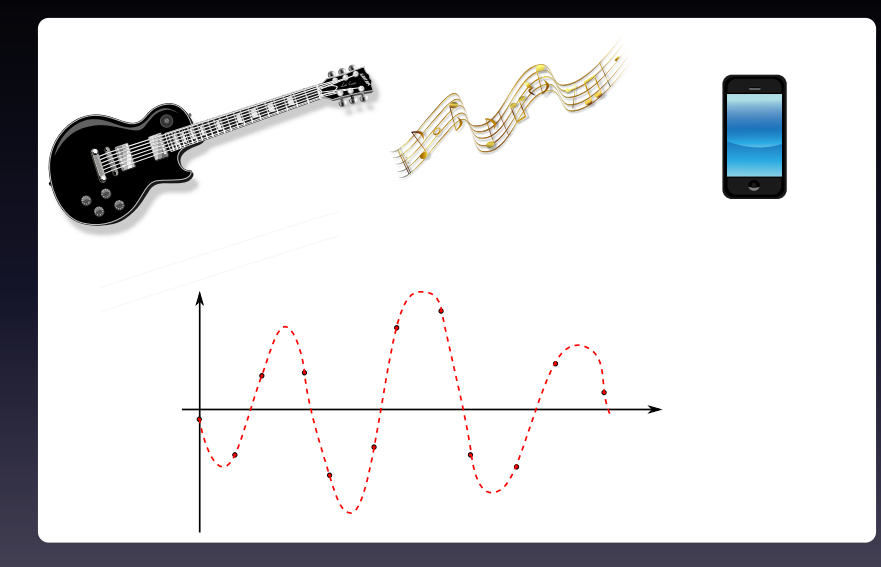

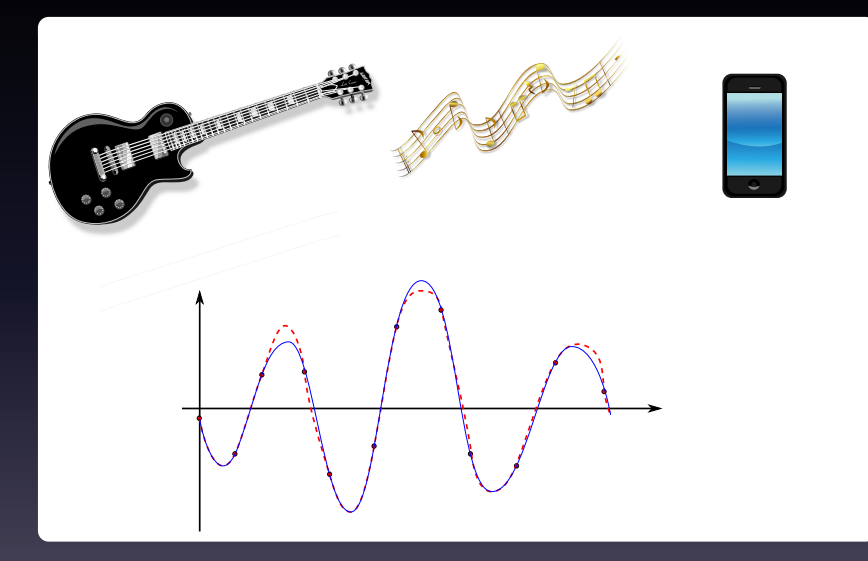

### **Problema**

Data una sequenza di valori, trovare una funzione "liscia" che li congiunga tutti, cercando di ottenere una approssimazione dell'onda iniziale.

### **Problema**

Data una sequenza di valori, trovare una funzione "liscia" che li congiunga tutti, cercando di ottenere una approssimazione dell'onda iniziale.

valori=[1,2,1,0,3,-1,0]

- $\blacktriangleright$  point
- $\blacktriangleright$  line

- $\blacktriangleright$  point
- $\blacktriangleright$  line
- $\blacktriangleright$  arrow

- $\blacktriangleright$  point
- $\blacktriangleright$  line
- $\blacktriangleright$  arrow
- $\blacktriangleright$  circle
- $\blacktriangleright$  disk
- $\blacktriangleright$  ellipse
- $\blacktriangleright$  arc

- $\blacktriangleright$  point
- $\blacktriangleright$  line
- $\blacktriangleright$  arrow
- $\blacktriangleright$  circle
- $\blacktriangleright$  disk
- $\blacktriangleright$  ellipse
- $\blacktriangleright$  arc
- $\blacktriangleright$  polygon
- $\blacktriangleright$  text

### $\blacktriangleright$  point

```
point((1,2)) oppure point([ (1,2), (3,4),...])Opzioni:
```

```
\triangleright color='red'
```

```
\triangleright size = 50
```
#### $\blacktriangleright$  point

```
point((1,2)) oppure point([(1,2),(3,4),...])
Opzioni:
```

```
\blacktriangleright color='red'
```

```
\blacktriangleright size = 50
```
#### $\blacktriangleright$  line

```
line([ (1,2), (3,4), \ldots])Opzioni:
```
- $\blacktriangleright$  color='red'
- $\blacktriangleright$  linestyle=
	- $\blacktriangleright$  '-' normale
	- $\blacktriangleright$  '-' tratteggiata
	- $\blacktriangleright$  '-.' tratto punto
	- $\blacktriangleright$  ':' a puntini
	- **I** 'None' o ' ' o " per visualizzare solo i punti

 $\blacktriangleright$  circle

circle(centro,raggio) Opzioni:

- $\blacktriangleright$  facecolor='red'
- ► edgecolor='blue'
- $\blacktriangleright$  filled=False
- $\blacktriangleright$  thickness = 1

 $\triangleright$  circle

circle(centro,raggio) Opzioni:

- $\blacktriangleright$  facecolor='red'
- ► edgecolor='blue'
- $\blacktriangleright$  filled=False
- $\blacktriangleright$  thickness = 1
- $\blacktriangleright$  polygon

polygon([(0,0), (1,1), (0,1)]) Opzioni:

- ► color='red'
- $\blacktriangleright$  fill = True

### **Esercizio**

Disegnate il grafico di sin(*x*) e cos(*x*) (sovrapposti) nell'intervallo [−2π, 2π]. Il grafico di sin(*x*) deve essere in rosso mentre il grafico di cos(*x*) deve essere in blu. Evidenziate i punti dove i due grafici si incrociano con dei punti gialli.

Quanto detto fin'ora si si riporta perfettamente anche al caso 3d!

Quanto detto fin'ora si si riporta perfettamente anche al caso 3d! Ad esempio il seguente codice

 $y = var('y')$  $plot3d(sin(x)*log(y), (x, -4, 4), (y, 0, 4))$ 

realizza un grafico 3d.

Quanto detto fin'ora si si riporta perfettamente anche al caso 3d! Ad esempio il seguente codice

 $y = var('y')$  $plot3d(sin(x)*log(y), (x, -4, 4), (y, 0, 4))$ 

realizza un grafico 3d. *Chi realizza queste immagini?*

- $\blacktriangleright$  jmol
- $\blacktriangleright$  tachyon
- $\blacktriangleright$  java3d
- $\blacktriangleright$  canvas3d

- $\blacktriangleright$  jmol
- $\blacktriangleright$  tachyon
- $\blacktriangleright$  java3d
- $\blacktriangleright$  canvas3d

Si decide quale usare con l'opzione *viewer*

```
y = var('y')plot3d(sin(x)*log(y), (x, -4, 4),(y, 0, 4), viewer='tachyon')
```
- $\blacktriangleright$  jmol
- $\blacktriangleright$  tachyon
- $\blacktriangleright$  java3d
- $\overline{\triangleright}$  canvas3d

Si decide quale usare con l'opzione *viewer*

$$
y = var('y')plot3d(sin(x)*log(y), (x, -4, 4),(y, 0, 4), viewer='tachyon')
$$

Per usare *jmol* a volte e' necessario dare prima il comando

```
sage.plot.plot.EMBEDDED_MODE=False
```
- $\blacktriangleright$  jmol
- $\blacktriangleright$  tachyon
- $\blacktriangleright$  java3d
- $\blacktriangleright$  canvas3d

Si decide quale usare con l'opzione *viewer*

$$
y = var('y')plot3d(sin(x)*log(y), (x, -4, 4),(y, 0, 4), viewer='tachyon')
$$

Per usare *jmol* a volte e' necessario dare prima il comando

```
sage.plot.plot.EMBEDDED_MODE=False
```
Canvas3d riporta solo i contorni e non è adatto ai grafici.

- $\blacktriangleright$  jmol
- $\blacktriangleright$  tachyon
- $\blacktriangleright$  java3d
- $\blacktriangleright$  canvas3d

Si decide quale usare con l'opzione *viewer*

$$
y = var('y')plot3d(sin(x)*log(y), (x, -4, 4),(y, 0, 4), viewer='tachyon')
$$

Per usare *jmol* a volte e' necessario dare prima il comando

```
sage.plot.plot.EMBEDDED_MODE=False
```
*Canvas3d* riporta solo i contorni e non è adatto ai grafici. *Java3d* non funziona MAI!

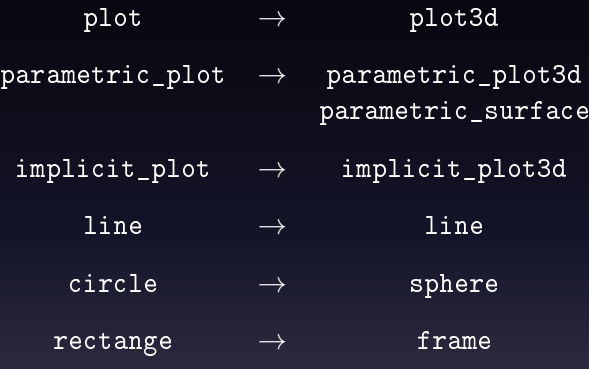

Platonic Solids (cube)

### **Esempio**

Scrivere una funzione "piano\_tangente" che riceva in input una funzione in due variabili e un suo punto e restituisca un grafico contenente la funzione e il piano tangente a quella funzione passante per il punto.

## Animazioni

In SAGE è possibile creare animazioni a partire da una lista di grafici. Per esempio

```
L = [plot(x), plot(-x), plot(x^2)]ani = animate(L)
ani.show()
```
## Animazioni

In SAGE è possibile creare animazioni a partire da una lista di grafici. Per esempio

```
L = [plot(x), plot(-x), plot(x^2)]ani = \text{animate}(L)ani.show()
```
Per tenere "fissi" gli assi è conveniente passare le seguenti opzioni ad animate

```
ani = animate(L, xmin=-1, xmax=-1, ymin=-1, ymax=1)
```
## Animazioni

In SAGE è possibile creare animazioni a partire da una lista di grafici. Per esempio

```
L = [plot(x), plot(-x), plot(x^2)]ani = anima<u>te(L)</u>ani.show()
```
Per tenere "fissi" gli assi è conveniente passare le seguenti opzioni ad animate

```
ani = animate(L, xmin=-1, xmax=-1, ymin=-1, ymax=1)
```
Inoltre è possibile cambiare la velocità di esecuzione con l'opzione "delay" nel seguente modo

```
ani.show(delay=100)
```
Il valore di "delay" è espresso in centesimi di secondo.

### **Esempio**

Visualizzare una animazione che rappresenti il fascio di coniche

$$
x^2 + ky^2 = 1
$$

al variare di *k* tra −1 e 1.

### **Esempio**

Visualizzare una animazione che rappresenti il fascio di coniche

$$
x^2 + ky^2 = 1
$$

al variare di *k* tra −1 e 1.

Per salvare il risultato ci sono due possibilità:

- $\triangleright$  ani.ffmpeg(savefile='C:\grafico.avi')
- $\triangleright$  ani.gif(savefile='C:\grafico.gif')

## **Esercizio**

Scrivere una funzione che, dati in input le coordinate di 3 punti nel piano, disegni tre cerchi aventi centri in tali punti e tra loro a 2 a 2 tangenti (quando possibile).

### **Esercizio**

Scrivere una funzione che dato un punto *P*, un raggio *r* e un numero naturale  $n > 3$  disegni il poligono regolare di *n* lati inscritto nella circonferenza di centro *P* avente raggio *r*. Si aggiunga un'opzione che permetta di avere invece in output un'animazione per cui questo poligono ruota attorno al suo centro.

### **Esercizio**

Creare una funzione "piano\_tangente\_implicito", simile alla funzione "piano tangente", che prenda in input una superficie tridimensionale definita da una equazione implicita ed un punto e restituisca il grafico del piano tangente in quel punto.